## BRUGERVEJLEDNING

# VEJLEDNING TIL 3D PDF af digital diagnostisk "voksopstilling"

### Hvad er en 3D PDF?

I en 3D PDF kan du se og arbejde med 3D-indhold i høj kvalitet, der er oprettet i professionelle 3D CAD- eller 3D-modelleringsprogrammer og derefter integreret i PDF-filer. Du kan for eksempel vælge at skjule eller få vist dele af en 3D-model ( f.eks. antagonisten, præparationsgrænsen etc.), og kigge indeni og vende og dreje dele rundt, som hvis du stod med modellen i hånden.

## Kom godt igang

En 3D-model vises indledningsvist som et todimensionelt eksempel. Det første du skal gøre når du åbner din 3D PDF er at klikke på "options" i den gule barre i toppen af filen. Klik derefter på "Trust this document one time only"

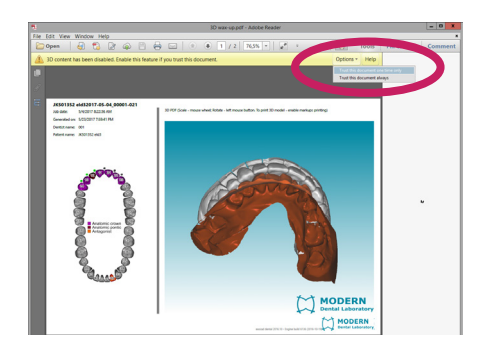

#### 3D-værktøjslinien

3D-værktøjslinien vises, når du har klikket på 3D-modellen med håndværktøjet.

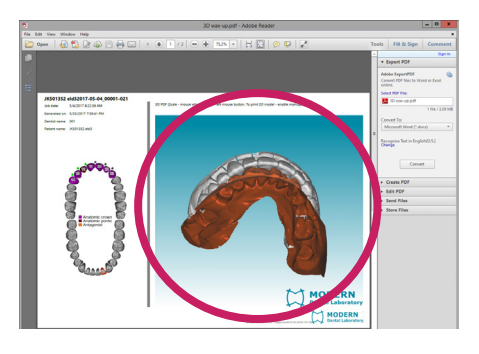

3D-værktøjslinien vises altid i området over 3D-modellens øverste venstre hjørne, og den kan ikke flyttes.

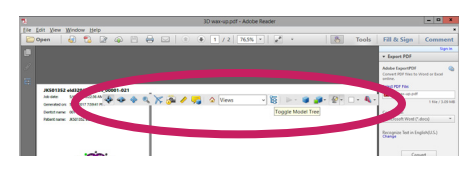

Til højre for rotationsværktøjet vises en lille pil, som du kan klikke på for enten at skjule eller udvide værktøjslinien.

Du kan bruge 3D-værktøjslinien til at zoome ind og ud med og rotere og panorere hen over objektet.

3D-modellen manipuleres ved at vælge og trække i forskellige 3D-navigationsværktøjer. Når du navigerer i 3D, er det nyttigt at tænke på det, som om du ser på den stationære 3D-model fra et kameras perspektiv. Du kan rotere, panorere (flytte op, ned eller fra side til side) og zoome ind eller ud.

### Modeltræet

Modeltræet er en menu, som gør det muligt let at skjule, isolere eller gøre dele af din 3D-model gennemsigtige.

Du kan hente modeltræet frem, ved at klikke på "Toggle Model Tree" i 3D-værktøjslinjen.

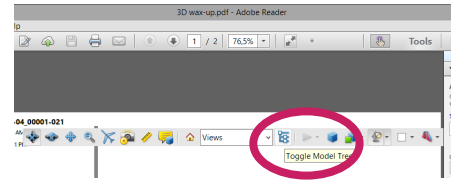

Nu vises modeltræet i venstreside.

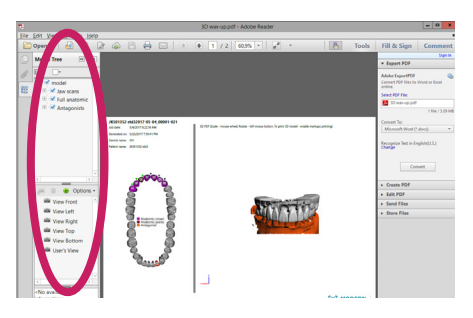

Via modeltræet kan du vælge om du vil se antagonist, præparation og voksopstillingen med eller uden model. Du kan indikere hvilken visning du ønsker, ved at fjerne eller sætte "flueben" i henholdsvis "Antagonist", "Full anatomic" og "Jaws scan".

## Yderligere information

Har du spørgsmål til 3D PDF'en som du ikke får svar på i denne vejledning, er du naturligvis altid velkommen til at kontakte os.

Du kan finde en dybdegående vejledning til brugen af 3D PDF'er på [Adobe.com](https://helpx.adobe.com/dk/acrobat/using/displaying-3d-models-pdfs.html)

DK17-wk27

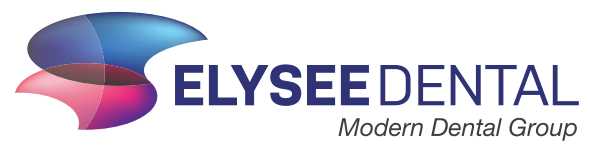